## **Displaying and navigating through differences**

You can customize the content of the **Differences** tree as well as navigate through differences in both the **Difference** tree and the **Specification** panel using the toolbar that is located at the top of the **Difference Viewer** window.

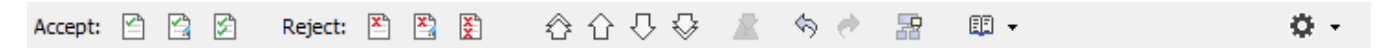

The toolbar buttons for customizing the **Differences** tree and navigating through differences are described in the following tables.

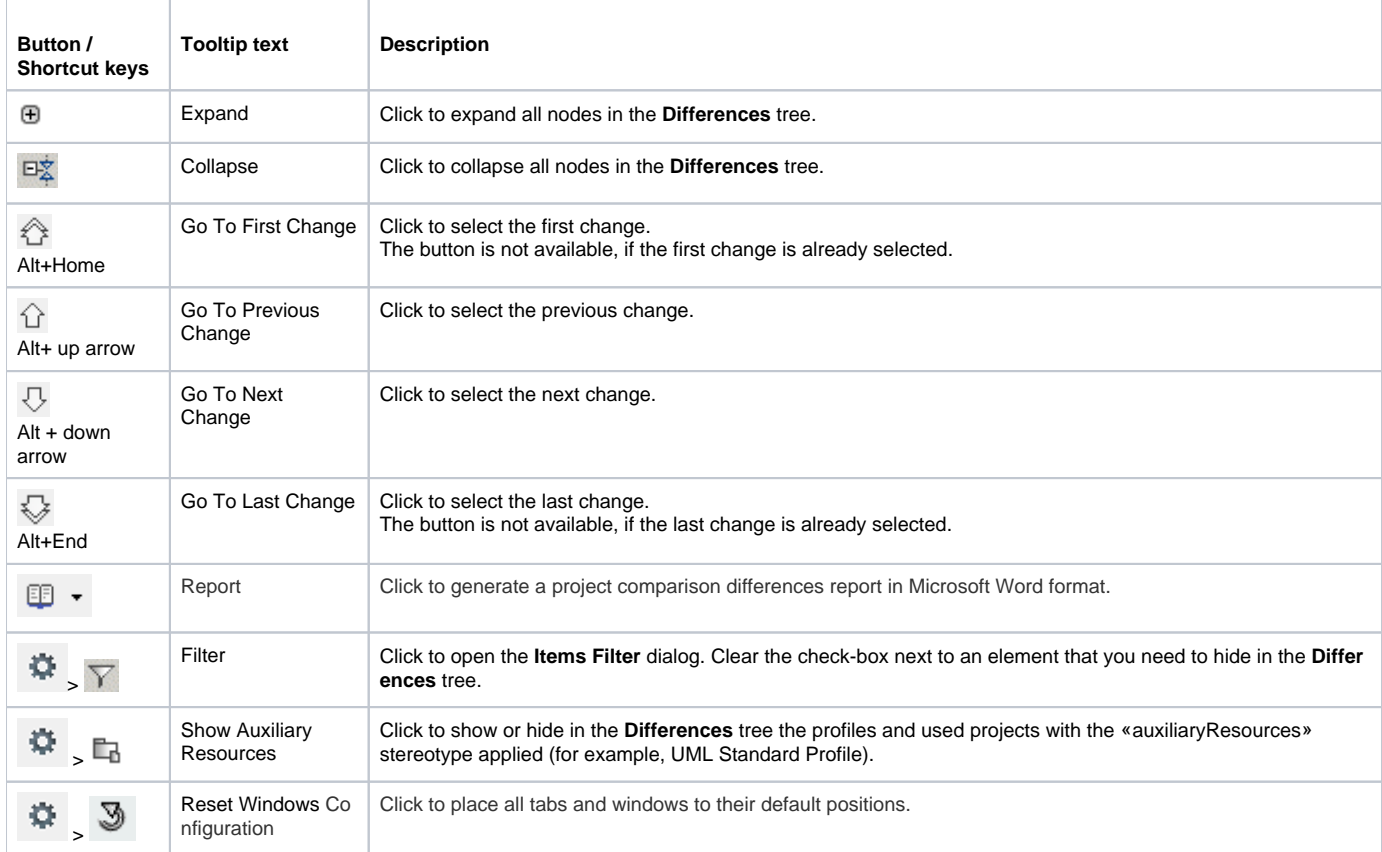

You can also filter the elements displayed in the **Differences** tree by change type. Use the **Display** drop-down list to specify a change type. Be advised that filtering elements by a particular change type displays both elements with the particular changes and elements with the particular owned element changes.

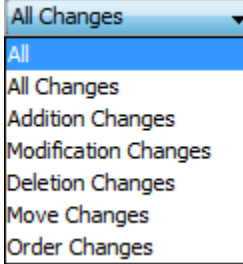